<span id="page-0-0"></span>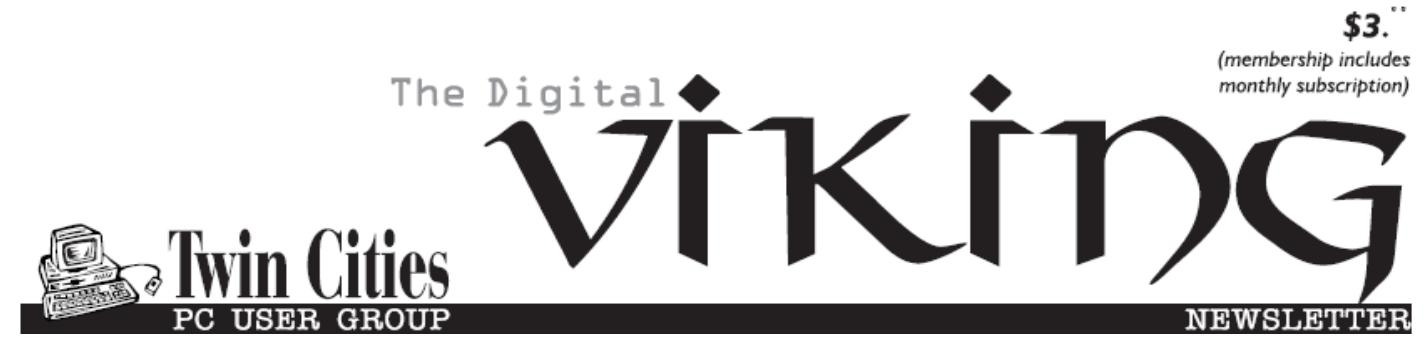

**Minneapolis & St. Paul, Minnesota USA • Vol. 37 No.4 • Nov. 2016**

*TC/PC Exists to Facilitate and Encourage the Cooperative Exchange of PC Knowledge and Information Across All Levels of Experience*

# **November 2016**

**[Membership Information2](#page-1-0)**

**[Interesting Internet](#page-2-0)**

 **Finds-[Sep & Oct](#page-2-0).........3**

**Nibblers[.........................](#page-5-0)6**

**[APCUG Virtual Tech](#page-8-0)**

 **[Conference Nov. 5](#page-8-0) .....9**

**[SIG Information](#page-9-0)...........10**

**[TC/PC Calendar.](#page-10-0).......... 11**

**[Can Hotel Internet](#page-11-0)**

 **[Traffic Be Sniffed?](#page-11-0)...12**

**[Membership Application](#page-14-0) 15**

# **General Meeting Tuesday, Nov. 8, 2016 7:00 PM Onsite Tour: Atomic Data Center Location:[former Federal Reserve Bldg] 250 Marquette Ave, Ste 225 Minneapolis, MN STRUCK SHASKAND SHEET**

**START THE REAL PROPERTY MINNEAPOLIS, MN** 

**[Maps to Events](#page-15-0) ........... 16** Atomic Data Center is a thriving business located in downtown Minneapolis. At our November 8th meeting, we will be given a tour of their main building at 250 Marquette. Erik Korpela, Sales Consultant with Atomic Data, will give us a tour and outline the wide range of services (backup, 24x7 Help Desk, central network server, etc.) that they offer to local and national corporations. Erik will meet us in Suite 225.

**TC/PC is a**

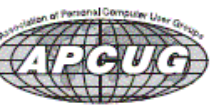

**Member of 24-Hour Information • [www.tcpc.com](http://www.tcpc.com)**

**Application form inside back cover**

# <span id="page-1-0"></span>**The Digital Viking**

The Digital Viking is the *official monthly publication of the Twin Cities PC User Group, a 501(c)(3)organization and an all-volunteer organization dedicated to users of IBM-compatible computers. Subscriptions are included in membership. We welcome articles and reviews from members.* The Digital Viking is a *copyrighted publication and reproduction of any material is expressly prohibited without permission. Exception: other User Groups may use material if unaltered and credited.*

*Disclaimer: All opinions are those of the authors and do not necessarily represent the opinions of the TC/PC, its Board of Directors, Officers, or newsletter staff. TC/PC does not endorse, rate, or otherwise officially comment on products available; therefore, readers are cautioned to rely on the opinions presented herein exclusively at their own risk.* The Digital Viking, *its contributors, and staff assume no liability for damages arising out of the publication or non-publication of any advertisement, article, or other item. All refunds in full or in partial, for advertising, membership or any other item shall be at the sole discretion of the Twin Cities PC User Group Board of Directors.*

# **Advertising**

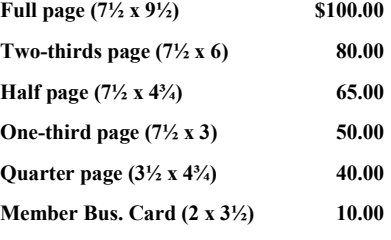

*Multiple insertion discounts available.*

Contact Sharon Walbran at:: SQWalbran@yahoo.com

Deadline for ad placement is the  $1<sup>st</sup>$  of the month prior to publication. All rates are per issue and for digital or camera-ready ads. Typesetting and other services are extra and must be requested in advance of submission deadlines.

Payment must accompany order unless other arrangements are made in advance. Place make checks payable to: **Twin Cities PC User Group**

# **TC/PC 2016-2017 Board of Directors**

Meets once or twice per year. All members welcome to attend. Visit www.tcpc.com for meeting details.

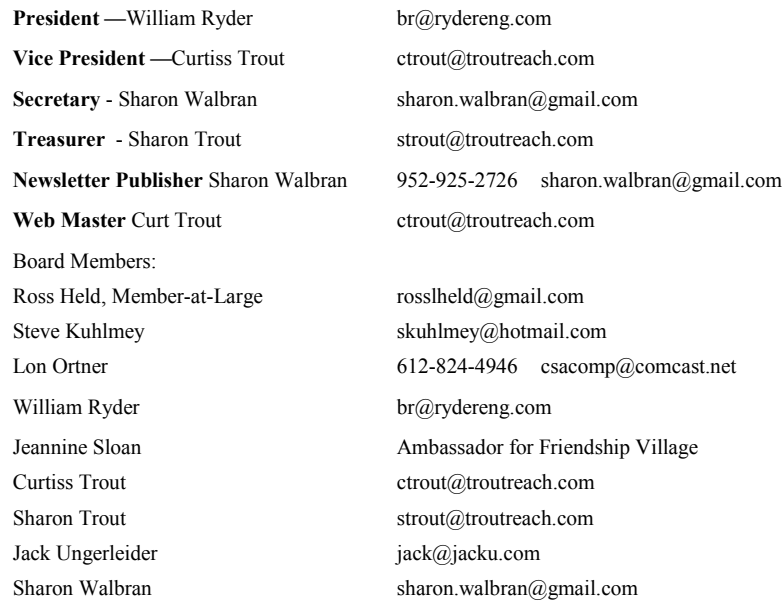

## **TC/PC Member Benefits**

**Product previews and demonstrations**

**Special Interest Groups Monthly Newsletter**

**Discounts on products and services**

**Contests and prizes**

## **Business Member Benefits**

**All of the above PLUS:**

**FREE ½ page ad on payment of each renewal**

**20% discount on all ads Placed in the** *Digital Viking* **Newsletter**

**Up to 5 newsletters mailed to your site (only a nominal cost for each additional 5 mailed)**

## **Newsletter Staff**

**Editor Sharon Walbran**

**Contributors:**

**Jeannine Sloan**

# <span id="page-2-0"></span>**Interesting Internet Finds-Sept & Oct. 2016**

**By Steve Costello, Boca Raton Computer Society, editor@brcs.org <http://ctublog.sefcug.com/>**

## **How To Use Twitter Lists To See The Most Important Tweets**

<http://www.wonderoftech.com/twitter-lists/>

If you use Twitter and find there is just too much to go through, check out this post and start making lists.

# **Amazon Adds Free Audible Channels And Audiobook Streaming To Prime**

[http://blog.the-ebook-reader.com/2016/09/13/amazon-adds-free-audible-channels-and](http://blog.the-ebook-reader.com/2016/09/13/amazon-adds-free-audible-channels-and-audiobook-streaming-to-prime/)[audiobook-streaming-to-prime/](http://blog.the-ebook-reader.com/2016/09/13/amazon-adds-free-audible-channels-and-audiobook-streaming-to-prime/)

Another reason for me to keep my Amazon Prime subscription. There are times I like to listen to audiobooks and now I have a lot of listening as part of my subscription.

## **How To Speed Up LibreOffice With 4 Simple Steps**

<https://www.maketecheasier.com/speed-up-libreoffice/>

I have used LibreOffice for a long time. After reading this post I applied steps 1 and 3 shown. There was a significant speed increase for me, without any change in productivity.

# **How To View Google Maps Location History**

<http://www.online-tech-tips.com/google-softwaretips/view-google-maps-location-history/> If you use a mobile device with location history turned on Google Maps keeps a history of where you have been with it.

"In this article, I'll talk about how you can view this history and also how to check if you have Location History enabled or disabled. If you just want to learn how to view the timeline, skip down to the View Maps Timeline section."

# **Looks Like Google Is Getting Into The Speed Test Game**

<https://www.besttechie.com/google-speed-test/>

BestTechie is my latest RSS addition. I was just wandering around and found this post. I tried it out on my desktop, laptops, and android devices. It worked fast each time.

# **Using Wi-Fi vs. Cellular Data (And Why You Should Care)**

<http://www.wonderoftech.com/wi-fi-vs-cellular-data/>

I know some people don't know when to use w-fi rather than cellular data. Even if you think you know, check out this post to make sure you really are using them correctly.

# **How To Add A Non-Google Email Account To Gmail On Android**

[http://www.howtogeek.com/270115/how-to-add-a-non-google-email-account-to-gmail](http://www.howtogeek.com/270115/how-to-add-a-non-google-email-account-to-gmail-on-android/)[on-android/](http://www.howtogeek.com/270115/how-to-add-a-non-google-email-account-to-gmail-on-android/)

Did you know that you can add a non-Google account to Gmail on your Android? If not,

check out this post from HowToGeek and learn how to set yours up.

# **How to Create Your First Microsoft Sway**

<http://www.groovypost.com/howto/create-your-first-microsoft-sway/> If you have heard about Microsoft Sway, and want to experiment with it, check out this post.

# **How To Tell If Your PC Is Ready For Virtual Reality**

<http://www.pcmech.com/article/tell-pc-ready-virtual-reality/>

Virtual reality is a hot topic lately. If you are thinking of getting involved with it, you need to know if your PC can handle it. Check out this post to see if your PC is ready.

# **Yahoo: Information On At Least 500 Million Accounts Stolen**

[http://www.ghacks.net/2016/09/22/yahoo-information-on-at-least-500-million-accounts](http://www.ghacks.net/2016/09/22/yahoo-information-on-at-least-500-million-accounts-stolen/)[stolen/](http://www.ghacks.net/2016/09/22/yahoo-information-on-at-least-500-million-accounts-stolen/)

If you have a Yahoo account, I advise that you change your password and update your recovery information immediately.

# **How To Set Site-By-Site Permissions In Google Chrome**

<http://www.techrepublic.com/article/how-to-set-site-by-site-permissions-in-google-chrome/> I did not know that I could do this. If you didn't know either, check out this post to learn how to do it.

# **Chrome For Android Is Getting Some Extra Tools To Battle Poor Connections**

[http://www.greenbot.com/article/3124945/android/chrome-for-android-is-getting-some](http://www.greenbot.com/article/3124945/android/chrome-for-android-is-getting-some-extra-tools-for-battling-low-connectivity.html)[extra-tools-for-battling-low-connectivity.html](http://www.greenbot.com/article/3124945/android/chrome-for-android-is-getting-some-extra-tools-for-battling-low-connectivity.html)

If you often have bad connections, check out this post and learn how Chrome for Android can help.

# **The 7 Biggest Mistakes To Avoid When Taking An Online Course**

<http://smarterware.org/2016/09/7-biggest-mistakes-avoid-taking-online-course/> Do you take online courses? Or, are you thinking of taking an online course? If so, check out this post to make sure you can get the most out of it.

# **Find Out What Google Knows About You**

<https://davescomputertips.com/find-out-what-google-knows-about-you/> Ever wonder what Google knows about you? This article explains how to access Google's

activity tracker, and how to delete some or all of what is there.

# **Uninstalling Fonts Probably Won't Speed Up Your PC Or Mac**

[http://www.howtogeek.com/272241/uninstalling-fonts-probably-wont-speed-up-your-pc-or](http://www.howtogeek.com/272241/uninstalling-fonts-probably-wont-speed-up-your-pc-or-mac/)[mac/](http://www.howtogeek.com/272241/uninstalling-fonts-probably-wont-speed-up-your-pc-or-mac/)

I hear the advice to uninstall fonts to increase speed every once in a while. I think it is bad advice. This post confirms my previous thoughts.

# **7 Reasons Why You Should (And Shouldn't) Dual Boot Linux**

<http://www.makeuseof.com/tag/reasons-dual-boot-linux/>

As there are more and more problems with Windows, it might be good to become familiar with Linux sooner than later. I am going to start dual booting myself soon.

# **Tutorial: The Window 7 User's Guide To Getting The Most Out Of Windows 10**

<http://www.groovypost.com/howto/tutorial-windows-10-for-the-windows-7-user/> I like this guide to Windows 10 for Windows 7 users. I am saving to my Evernote for when I finally switch.

# **How To Minimize Your Android Data Usage And Avoid Overage Charges**

[http://www.howtogeek.com/140261/how-to-minimize-your-android-data-usage-and-avoid](http://www.howtogeek.com/140261/how-to-minimize-your-android-data-usage-and-avoid-overage-charges/)[overage-charges/](http://www.howtogeek.com/140261/how-to-minimize-your-android-data-usage-and-avoid-overage-charges/)

For those without unlimited data this post provides some good tips for minimizing data on an Android phone.

## **How To Easily Create And Switch Between Multiple Signatures In Gmail**

<https://www.maketecheasier.com/switch-between-multiple-signatures-gmail/> Want to use multiple signatures in Gmail? This post explains how to do it using the Gmail Labs "Canned Responses" tool.

## **The Cheapest Way To Score E-Books And More**

<http://www.wsj.com/articles/the-cheapest-way-to-score-e-books-and-more-1476382161> Do you read a lot of e-books, listen to a lot of audiobooks, or read digital magazines. Check out this post to learn how you can do all that and more cheaply.

Most Fridays, more interesting finds will be posted on the *Computers, Technology, and User Groups Blog*: http://ctublog.sefcug.com/tag/interesting-internet-finds/

The posts are under Creative Commons licensing.

[Go to Page 1](#page-0-0)

<span id="page-5-0"></span>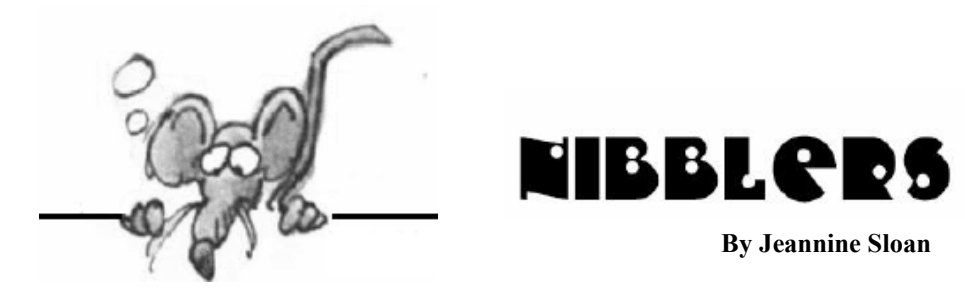

# **New Amazon Prime Feature**

Amazon.com Inc on Wednesday launched a new feature for its U.S. Prime members called Prime Reading, which adds a selection of Kindle books, magazines and comics to its loyalty program at no additional cost.

https://www.amazon.com/kindle-dbs/fd/nonprime-pr

# **If Antibiotics Fail**

Bacteria, which can replicate in as little as 20 minutes, can sometimes evolve to resist a drug in less than a year (in the lab, you can watch it happen in 10 days). In a recent study in Nature Microbiology, researchers reported that their new nano-engineered design can kill drug-resistant bacteria without harming the cells around them. https://www.fastcoexist.com/3064307/

# **The Internet of Things Goes Rogue**

When the website of security expert Brian Krebs recently went down, it wasn't bad luck—it was the result of a huge surge of data: 620 gigabits per second. And now we know where it came from. It was an army of Internet-connected devices, being used as slaves to take down servers.

http://www.wsj.com/articles/hackers-infect-army-of-cameras-dvrs-for-massiveinternet-attacks-1475179428?mod=LS1

# **India Wants Manufacturers to Include Aadhar Encryption in Devices**

India is coming up with various new rules and regulations when it comes to technology vis-a-vis its own security perceptions.

http://news.thewindowsclub.com/india-aadhar-tech-companies-86138/

# **Onedrive Tips and Tricks You Should Use**

Microsoft OneDrive is one of the best cloud storage services that comes with a beautiful user interface, crossplatform support, and a lot of free storage to store your data. There are many Windows users, who do not use any other cloud storage since OneDrive is an inbuilt app for Windows 10 PC as well as Windows Phone. If you are not so familiar with OneDrive, here are some Microsoft OneDrive tips and tricks you can

use to get more out of this storage. From the Windows Club: http://tinyurl.com/h4auqhj

# **Other Tips**

Clean your microwave with ease by boiling a cup of water in it first. Why? Because the steam from the water condenses on the walls, loosening the caked-on food. Get rid of those annoying stains on the bottom of your mug from tea or coffee by swishing some white vinegar inside. Find more tips here:

http://www.diyncrafts.com/14425/home/200- practical-household-tips-and-tricks-foraclean- and-tidy-home

# **Not Just in New York**

The technologies that power the city's pulse are, said author Ingrid Burrington, hiding in plain sight. In Networks of New York, a book her publisher calls a "field guide to urban internet infrastructure," the Brooklyn-based author deciphers mysterious symbols on the street and in the air that city-dwellers briskly pass every day.

https://www.google.com/search?q=Hiding+in+Plain+sight&ie=&oe=#q=ingrid+burrington+book

# **Windows 10 Tip: Getting started with the Windows Ink Workspace**

How to get started with Windows Ink: Windows Ink is part of the Windows 10 Anniversary Update and lets you capture ideas quickly and naturally with a pen or touch-enabled device.

## **To Hide or Show Windows Ink Workspace Button in Taskbar Context Menu:**

Right click or press and hold on the taskbar, and click/tap on Show Windows Ink Workspace.

Now the icon is in the Notification Area, what can you do with it? Go to the Windows Club site to find out:

http://tinyurl.com/hdz74kc

# **Feed the Silkworms Graphene**

The experiment yielded a silk that is twice as tough as ordinary silk and can cope with 50 percent more stress. It also conducts electricity, meaning it could be used to produce wearable electronics.

http://www.csmonitor.com/Science/2016/1011/Want-double-strength-silk-Feed-thesilkworms-graphene

# **View All Apps on PC**

The Shell command offers a handy way to view your Applications folder. Instructions from TechRepublic are here:

http://tinyurl.com/zn56wqd

# **Word Picture Editing Tools**

Microsoft Word 2013 bears some amazing image editing feats that can light some creative fires. Of course, it can't beat giants like Photoshop, but if someone isn't inclined much to spend a hefty amount and climb the steep learning curve, I advise to switch to Microsoft Word 2013 for basic image editing. To use Microsoft Word 2013 picture editing tools to correct and improve your pictures. http://www.thewindowsclub.com/word-2013 pictureediting-tools

# **Keyboard Shortcut for Windows Snap**

Win-Left (or Right) to snap a window, then Win-Up (or Down) to snap into quadrants.

# **Windows 10 Settings You Should Change Right Away**

From showing file extensions to enabling system protection backups, here are seven things you need to change as soon as you get started with Windows 10. I wish I'd read this months ago:

http://www.laptopmag.com/articles/windows-10-settings-to-change

# **Why Amazon's Data Centers Are Hidden in Spy Country**

Once in a while people in the United States will freak out because a huge number of highly popular websites and services have suddenly gone down. For an interminable period of torture (usually about 1-3 hours, tops) there is no Instagram to browse, no Tinder to swipe, no Github to push to, no Netflix. When this happens, it usually means that Amazon Web Services is having a technical problem, most likely in their USEast region. What that actually means is that something is broken in northern Virginia.

http://www.theatlantic.com/technology/archive/2016/01/amazon-web-services-datacenter/423147/

# **Biggest Rivalries in Computer History**

Jobs and Gates were friends till Jobs accused Gates of ripping of the GUI Apple was developing. Gates replied: "Well, Steve, I think there's more than one way of looking at it. I think is more like we both had this rich neighbor named Xerox and I broke into his house to steal the TV set and found that you had already stolen it."

http://www.techspot.com/article/1262-biggest-tech-rivalries/

# **Access Safe Mode in Windows 10**

Safe Mode is the most important of the classic Windows troubleshooting tools. In Windows 10 on modern PCs, the old F8 shortcut doesn't work. Here's how to get to Safe Mode quickly. Instead, you have to start the Windows Recovery Environment (Windows RE)

On modern UEFI-equipped devices running Windows 10, the task is much simpler. Open Settings > Update & Security > Recovery and then click Advanced Startup. OR use this quick

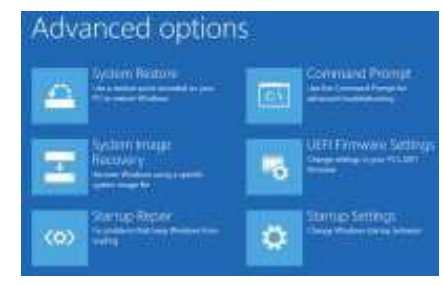

<span id="page-8-0"></span>key method: From the Windows desktop, click Start, click Power, and then hold down Shift as you click Restart. Read the zdnet article here: <http://tinyurl.com/jubs2na>

# **A Network of Fragments**

There's poetry in the bits and pieces of Internet infrastructure that hide in plain sight all around us. http://tinyurl.com/zp4zdqj

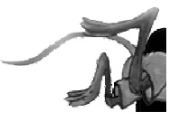

[Go to Page 1](#page-0-0)

# **APCUG 2016 Fall Virtual Technology Conference**

# **2016 FALL VIRTUAL TECHNOLOGY CONFERENCE Saturday, November 5 12:00 noon – 3:00 pm CT**

Attend the FREE conference from the convenience of your own home! All you need is your computer, tablet, etc. and Internet access. The sessions are 50 minutes in length and offer attendees the opportunity to ask questions via Q&A; the questions are answered by the presenter at the end of the presentation or via e-mail if there isn't enough time after the presentation.

APCUG uses ZOOM for the VTC webinar presentations [\(www.zoom.us](http://apcug2.us1.list-manage.com/track/click?u=c1819e8ad4da3bbc6bd980937&id=2fe8955102&e=d36658a074)

). If you have not participated in a VTC, go to [https://zoom.us/download](http://apcug2.us1.list-manage1.com/track/click?u=c1819e8ad4da3bbc6bd980937&id=0367fea0c4&e=d36658a074) to download the app for the device you will be using to 'attend' the conference.

Videos from earlier conferences can be found on APCUG's YouTube channel [www.youtube.com/apcugvideos](http://apcug2.us1.list-manage.com/track/click?u=c1819e8ad4da3bbc6bd980937&id=64161dd506&e=d36658a074)

To register for this VTC, please click on the below link:

[https://apcug-fall-2016-vtc.eventbrite.com](https://apcug-fall-2016-vtc.eventbrite.com/)

*The Virtual Technology Committee Judy Taylour, Chair Francis Chao, Jim Evans, John Kennedy, Jere Minich, Marie Vesta, David Williams*

*Visit our website,<http://www.tcpc.com>*

*For a complete list of the presentations and their respective times.*:

# <span id="page-9-0"></span>**Special Interest Groups (SIGs)**

**w Work phone h Home phone c Cell phone \* Meets at an alternate location**

**Most SIGs will meet at Edina Executive Plaza, Conference Room #102, 5200 Willson Road, Edina, MN Confirm with a SIG group if they meet elsewhere. For more info contact the SIG Leader(s) listed here.** *Link from [www.tcpc.com](http://www.tcpc.com)*

**Microsoft Access**

**Microsoft Office**

**9:00 AM—Noon**

All levels. Presentations by expert developers within the group and by MS reps. **Third Saturday 9:00 AM—Noon Note: No Meetings June-August**

**Steve Kuhlmey 952/934-8492**

Addresses the use, integration, and nuances of the Microsoft Office applications. **Combined with Systems on Saturday Third Saturday of the Month** 

**Note: No Meetings June-August**

**Steve Kuhlmey 952/934-8492**

**skuhlmey@hotmail.com**

**skuhlmey@hotmail.com**

#### **Board of Directors\***

All members are welcome! Check www.tcpc.com for location. **Selected Saturday mornings**

#### **Linux on Saturday**

This is for the Linux newbie and those trying to come over from Microsoft to a different operating system. **First Saturday @ 9 AM-Noon Note: No Meetings June-August**

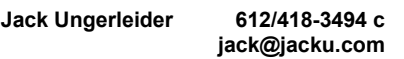

#### **Tech Topics**

**Technical presentation/discussion on various technical topics from the following** 

- **Web/Internet**
- **Mobile Devices and Apps**
- 
- **DIY (3D Printing, R-Pi, other hobby electronics, etc.)**

#### **Second Tuesday @ 6:00-7:00 PM Every month**

**Jack Ungerleider 612/418-3494 c jack@jacku.com**

#### Directions to **Summit Place** for **General Meetings**:

Proceed to Eden Prairie Center Flying Cloud Drive . [Flying Cloud Drive runs along the West side of the Eden Prairie Center.] Once you have driven past Eden Prairie Center (on the left) along Flying Cloud Drive you will come to a stop light at Prairie Center Drive. The next intersection with a stop light and left turn lane is Fountain Place. Turn left at Fountain Place and go straight into the parking lot. Turn left again to the first covered entry way of Summit Place. There is plenty of parking in the large parking lot in front of the first Summit Place covered entry way. When you enter the door at the first covered entry way, ask to be directed to the Performance Room for the TC/PC meeting. For a map of more detailed directions and *info on Web SIG and Board meeting*, check the TC/PC website.

Directions to **Edina Executive Plaza**  for **Systems on Saturday, Access, Word and Picture Perfect SIGs**: Take Highway 100 to the 50th Street/Vernon exit. [If you have come from the north, cross back over Highway 100 to the east side.] Take the first right and go past Perkins [The golf course will be on your left.] and continue on the east frontage road (Willson Road) to the next building—5200 . There is ample parking in the building's lot. Conference Room  $#102$  is on 1st flo $\phi$ 

# Help yourself by helping others!

# Join the team & share your knowledge with others.

**Contact TC/PC at [www.tcpc.com](http://www.tcpc.com)**

**Get SIG announcements!**

10 The Digital VIKING Nov. 2016

# **areas:**

- 
- **Playing with Programming**
- 

# **Right before the general meeting.**

<span id="page-10-0"></span>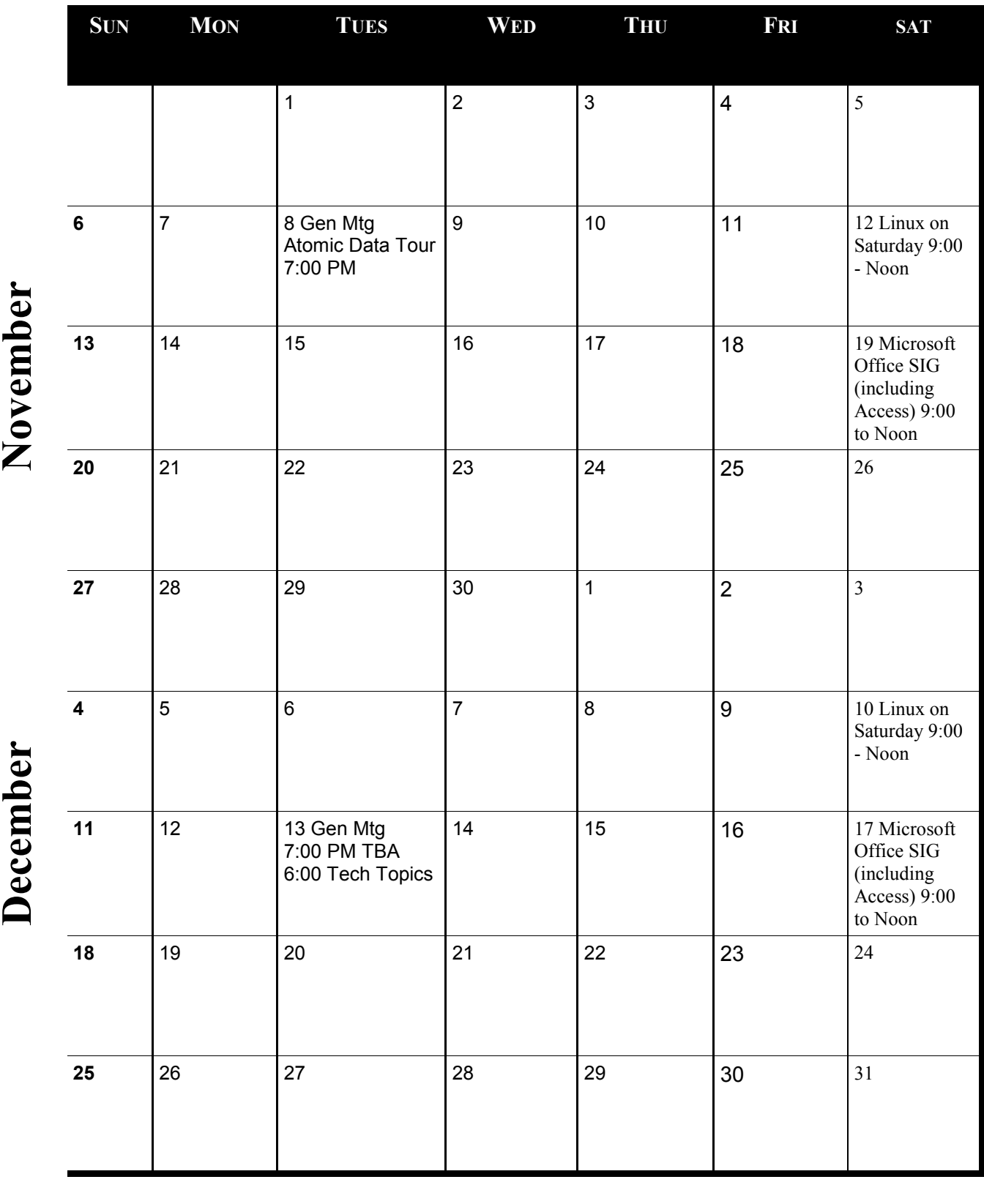

[Go to Page 1](#page-0-0)

Meetings start at 7:00 PM (9:00 AM on Saturday) unless otherwise noted. \*Meets at Edina Executive Plaza. **Meetings start at 7:00 PM (9:00 AM on Saturday) unless otherwise noted. \*Meets at Edina Executive Plaza.**

# <span id="page-11-0"></span>**Can Hotel Internet Traffic Be Sniffed?**

## **By Leo Notenboom**

*Reprinted with permission, see end of article for licensing.* 

Leo A. Notenboom has been playing with computers since he was required to take a programming class in *1976. An 18 year career as a programmer at Microsoft soon followed. After retiring in 2001, Leo started Ask Leo! in 2003 as a place for answers to common computer and technical questions.*

## **Many hotels offer both wired and wireless internet, but along with those hotel internet connections comes a security risk most folks don't consider.**

*My friend's husband has been getting into her email even though she's not given him her password. He has confronted his sister about an email and when asked how he got into the email he says that where he works (a large hotel chain), they have a program that searches emails for keywords and brings info up. Could that be true? Can they snoop on hotel internet traffic?* 

Yes.

Hotel internet security is one of the most overlooked risks travelers face. I'm not just talking wireless – I'm talking any internet connection provided by your hotel. In fact, I'm actually writing this in a hotel room, and yes, I have taken a few precautions.

## **It's as bad as open Wi-fi**

I'll put it bluntly: *hotel internet connections are just as unsafe as an unsecured "open" wireless hotspot*.

*Any* hotel internet connection.

There are two basic issues:

## **1: Your ISP can see everything you do.**

This is the biggie. When you're in a hotel, that hotel *is* your ISP. They provide the connectivity, routers, and other equipment that connect you to the internet.

Thus, like your traditional ISP, they have the ability to monitor any and all traffic on the network.

You need to realize that it's *their* network you're using. They own it, control it, and they have the right to monitor its usage. And, as you've seen, employees can abuse that power to go snooping.

## **2: Your neighbors may also be able to see everything you do.**

This is less common. Depending on exactly how the hotel network is configured, it's possible that you and the rooms around you are connected through a hub. The "problem" with a hub is that it's a dumb device; it sends everything it gets to everything connected to it.

When you send data through the hub, not only does the upstream internet connection see the data, as you want, but that data is also sent down the wires to neighboring rooms. Any computer users there *should* ignore it, but it's there for the taking. This is *exactly* like connecting via an open WiFi connection, where anyone in range can "sniff" your internet traffic.

## **Staying safe while staying at a hotel**

So, what do you do? What do I do?

In a word: encrypt.

This boils down to following all the same steps one should take to stay safe when using an open Wi-Fi hotspot.

**Use a firewall:** make sure your Windows or other software firewall is enabled.

Use https: only access sensitive websites using an https connection. This would include not only obviously sensitive things like banking, but even more common, simple things, like web mail.

**Encrypt your email:** if you're using a desktop email program and downloading your email via POP3 or IMAP, or sending your email via SMTP, you need to make sure that those connections are encrypted. Check with your email provider for the appropriate settings.

## **Even simple browsing can expose a lot**

There's one more thing that often gets overlooked: simple web browsing. For example, as I sit in this hotel room, it's possible that if I didn't take appropriate precautions, the hotel operators (and possibly my neighbors, were they technically savvy enough), could monitor the web sites I'm browsing. In fact, if any of those web sites require me to log in, they could potentially see my log-in information and password.

If you connect with a normal http connection, any usernames and passwords you enter are transmitted in the clear, visible to anyone who has enough access to sniff your hotel internet traffic.

Once again, the answer is a single word: encryption.

The most common solution is a VPN, or virtual private network. There are several commercial services tailored specifically to folks who travel a fair amount. After signing up, you create a VPN connecting to their servers, and all your internet traffic is encrypted and routed through them. At the service, the data is decrypted, and sent on to its final destination. Anyone in between – meaning your hotel's guests, staff, and whoever else might be peeking, cannot see your data. More correctly, they can see your data, except it's encrypted, and total gibberish to them.

## **What I do**

When I run an actual email program, such as Thunderbird, I make sure to configure mail server connections to use an SSL encrypted connection. My mail is secure.

For encrypted websites (those that use http**s** with the s) I need do nothing, other than make sure that the connection remains "https" as I navigate from page to page. When I access my email via Gmail, for example, this simply works, as do administrative functions on my own web sites, which are also https.

For unencrypted (http *without* the s) websites, I do either of two things:

Avoid anything that might be considered secure or sensitive.

Use my mobile connection instead, avoiding the hotel's internet completely.

#### **It's more than just hotels**

I've been talking about security in the context of hotels, since it's common for the travelling public to rely on internet provided by the facility in which they're staying.

But all of this applies to any internet connection provided by anyone. Everywhere, from coffee shop or airport Wi-Fi to the internet provided by convention centers and other public facilities, there's an IT department in the background that absolutely can examine your unencrypted internet traffic. Whether or not they would take the time to do so is unknown, but as our original questioner found out, sometimes they do.

It pays to be aware and make conscious, hopefully secure decisions regarding your security wherever you connect.

## **Read more:**

[How Do I Use an Open Wi-Fi Hotspot Safely?](https://askleo.com/how_do_i_use_an_open_wifi_hotspot_safely/) – Open Wi-Fi hotspots at coffee shops, airports, and other public places are opportunities for hackers to steal information and more. I'll review how to stay safe.

[Can hackers see data going to and from my computer?](http://ask-leo.com/can_hackers_see_data_going_to_and_from_my_computer.html) In some instances, it might be possible for hackers to see data going to and from one's computer. Sometimes it matters, but sometimes it doesn't.

[Internet safety: 8 steps to keeping your computer safe on the internet](https://askleo.com/internet_safety_7_steps_to_keeping_your_computer_safe_on_the_internet/) – Internet Safety is difficult, yet critical. Here are eight key steps to keep your computer safe on the internet. *This is an update to an article originally posted : February 14, 2008 Posted: June 1, 2016 in: Privacy Shortlink:<https://askleo.com/3291> TAGS: BESTOF, HOTEL INTERNET, INTERNET SAFETY BOOK, OPEN WIFI, WIFI*

[Go to Page 1](#page-0-0)

<span id="page-14-0"></span>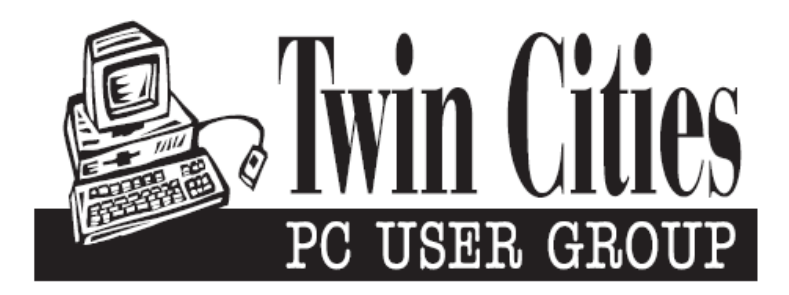

# **You have just read an issue of The Digital Viking.**

## *Would you like to receive this delivered directly to your email or business each month?*

As a member of TC/PC, the Twin Cities Personal Computer Group, one of the benefits is reading this monthly publication at www.tcpc.com..

As a member of TC/PC, you may attend any or all of the monthly Special Interest Group (SIG) meetings and be eligible for software drawings. The small membership fee also includes access to real-live people with answers via our helplines, discounts, and various other perks.

Does membership in this group sound like a good way to increase your computer knowledge?

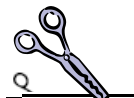

It's easy to do! Simply fill in the form below and mail it to the address shown. (If you use the form in this issue, you will receive an extra month for joining now.)

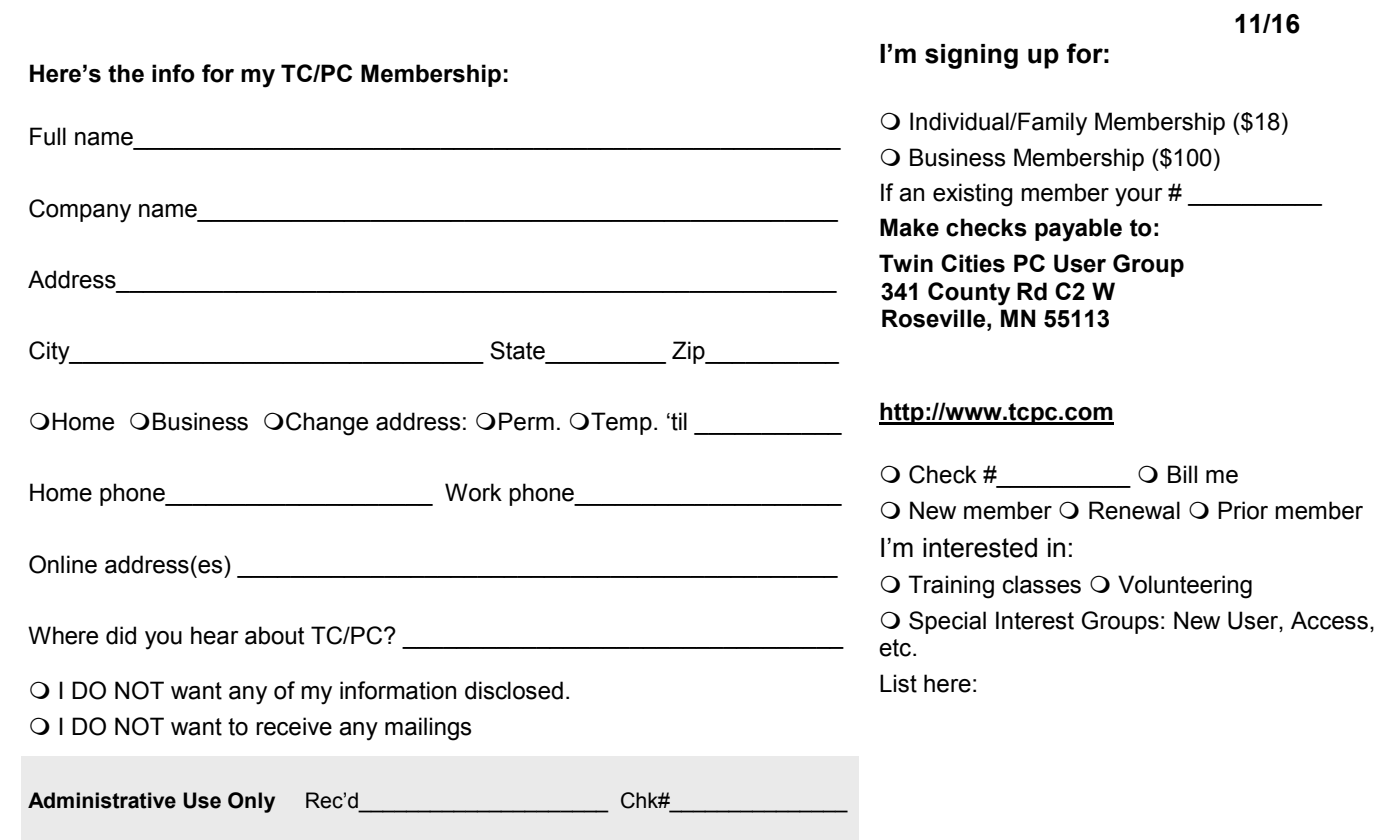

<span id="page-15-0"></span>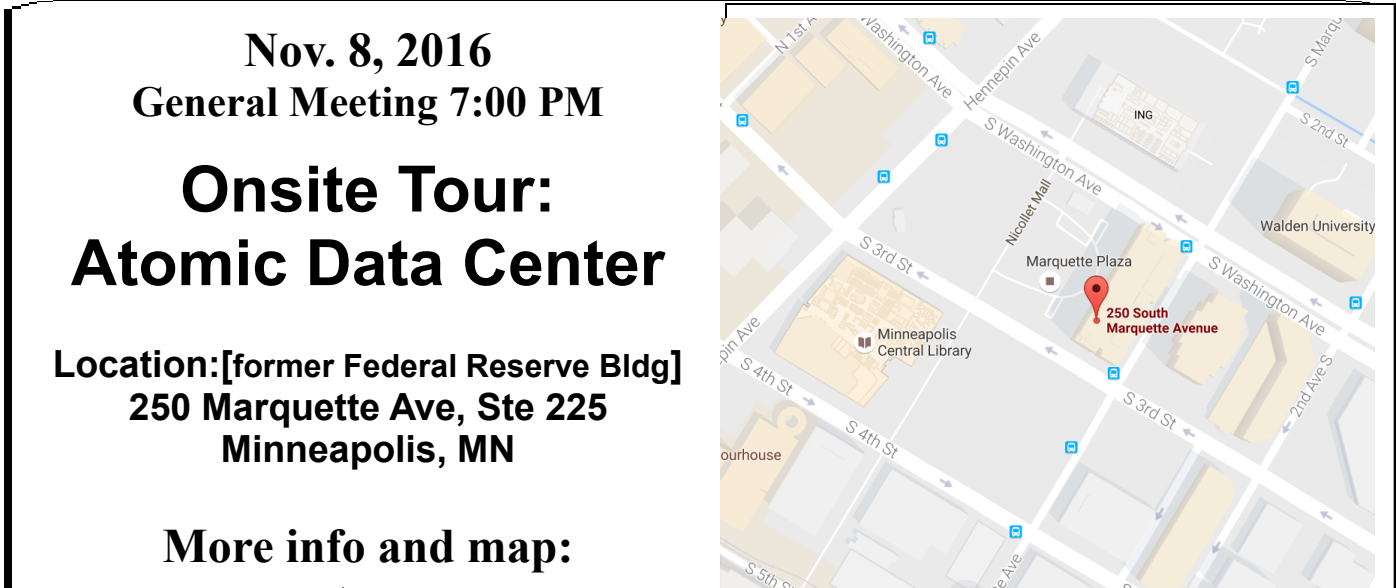

**www.tcpc.com**

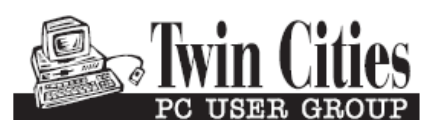

**341 County Rd C2 W Roseville, MN 55113**

FIRST CLASS MAIL

Google

The Hotel Minr Map data @2016 Go